## VOCAROO TUTORIAL 2015

Hi!

Aquí encontraremos un tutorial para grabar la voz de manera simple, sin aplicaciones y sin archivos:

1. Vamos a la siguiente página http://vocaroo.com:

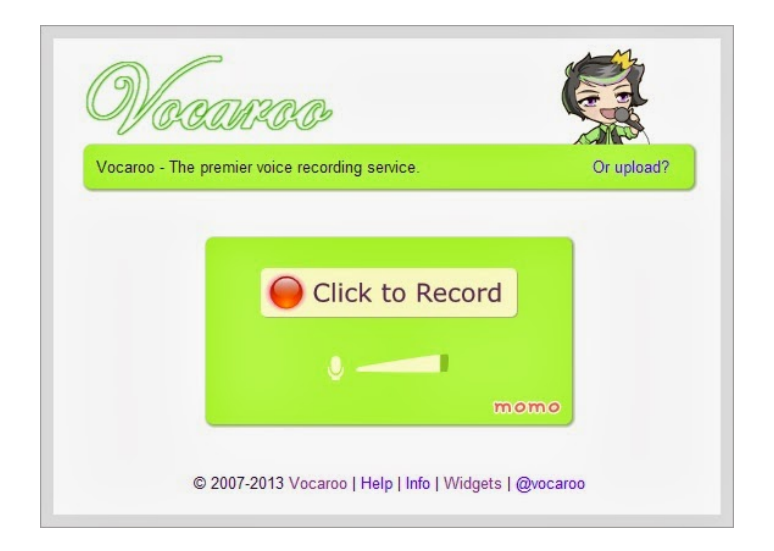

2. Al darle click al botón rojo aparece una ventana emergente que nos pedirá permiso para acceder a los dispositivos de voz. Le damos click a "allow" "permitir":

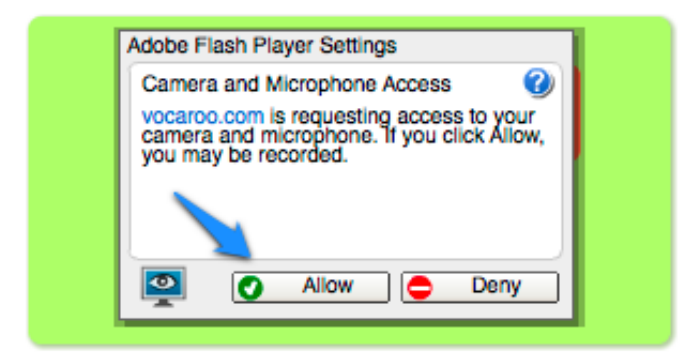

3. Al terminar la grabación de voz, damos click a Stop:

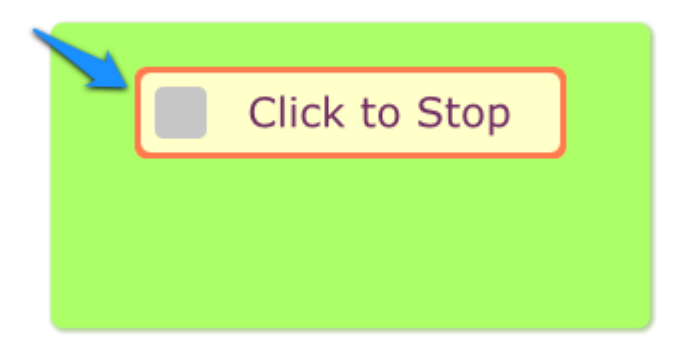

4. Al finalizar la grabación vamos al vínculo "Click to save", para generar un vínculo:

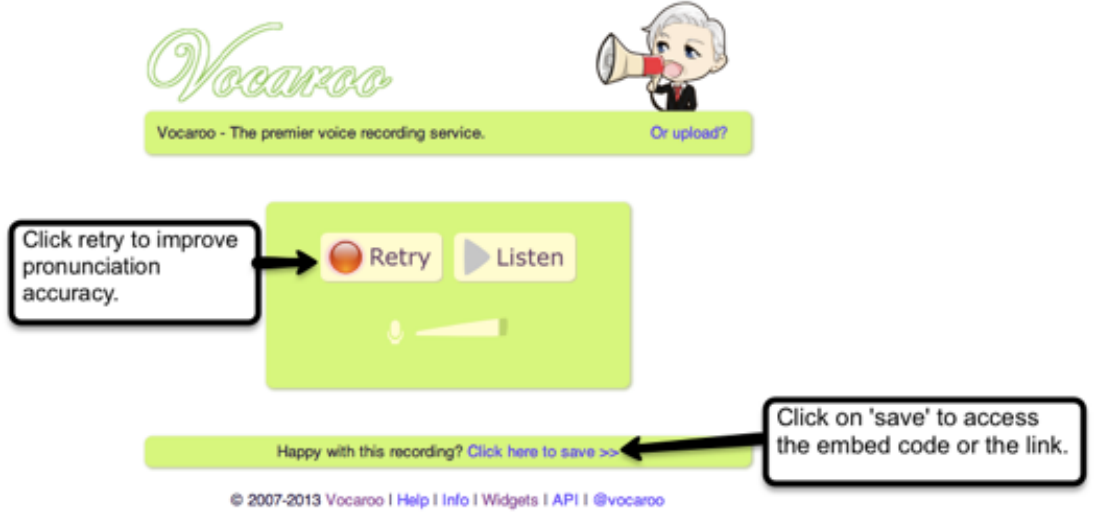

 $5.$  Luego de que se genere el vínculo, podrás compartirlo en el blog o donde quieras:

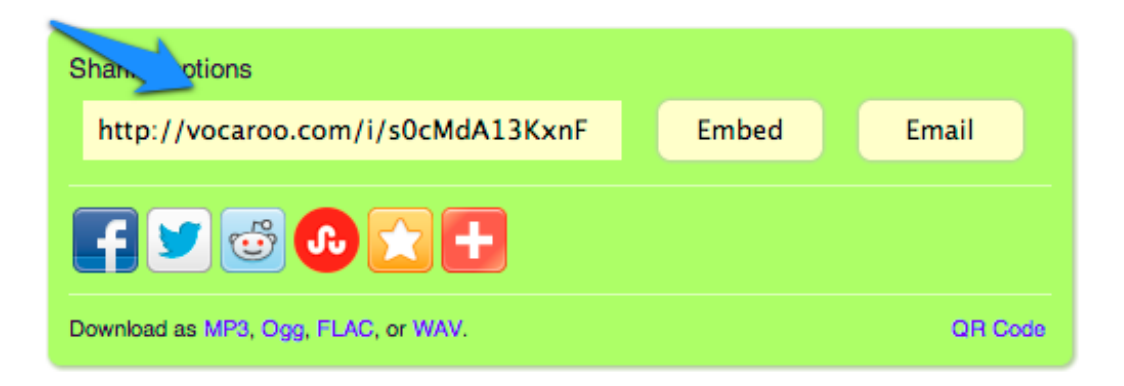

6. Ahora puedes escuchar la voz al darle click al vínculo.